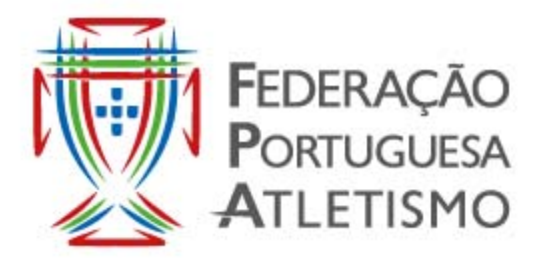

Largo da Lagoa, 15 B 2799-538 LINDA-A-VELHA **PORTUGAL** Telef. +351 214 146 020 www.fpatletismo.pt **JUNTESEANOSNO** facebook

## *Inscrição de atletas em Competições Nacionais através da Plataforma Lince da FPA*

## *1. Taxas e prazos para inscrições de atletas em Competições Nacionais*

As inscrições deverão ser feitas pelos clubes ou atletas individuais através da "**Plataforma Lince da FPA**" nas respetivas áreas de acesso em https://lince.fpatletismo.pt.

Dando cumprimento ao divulgado nas "Normas Administrativas" no início da época, transcrevemos:

"*Foi decidido em Assembleia Geral de 4 de Abril de 2016 a cobrança dos seguintes valores:* 

*Inscrição por cada participação, dentro do prazo, em provas da competição – 2 Euros Inscrição fora do prazo estabelecido, até 72h antes do 1º dia da competição – 5 Euros"*

Serão consideradas **inscrições dentro do prazo** as efetuadas até às 23:59 horas de 2ª-feira antes do dia da competição.

Após o fecho das inscrições dentro do prazo será emitida uma Guia de Cobrança com referência Multibanco cujo pagamento deverá ser efetuado até às **23:59 horas de 5ª-feira antes da competição**.

Será também emitida uma nova Guia de Cobrança apenas para as inscrições efetuadas fora do prazo normal de inscrições. Este pagamento deverá também ser efetuado até às **23:59 horas de 5ª-feira antes da competição**.

**Essas Guias de Cobrança serão enviadas para o mail do Responsável do Atletismo do Clube ou para o mail do atleta Individual.** 

## **NOTAS IMPORTANTES:**

1. Não haverá devolução de qualquer quantia referente a inscrições em competições.

2. Também não haverá devolução de qualquer quantia para o caso de inscrições em competições em que se exijam Marcas de Qualificação, e se alguma das marcas indicadas não cumprir o estabelecido na Tabela de Marcas de Qualificação.

3. **A existência de qualquer dívida pendente inviabilizará a inscrição em futuras competições***.*

## *2. Modo de Utilização na Área dos Clubes ou do Atleta Individual*

No Painel principal entrar na secção **"Eventos" --> "Inscrições em Competições"** e escolher a competição em que desejar inscrever atletas.

No ecrã seguinte, ao escolher a prova que desejar abre-se uma janela com os atletas passíveis de inscrição nessa prova, tendo em conta o Género e os escalões permitidos para essa prova.

Deve escolher o atleta e completar com a sua melhor marca dentro do período de obtenção de marcas e local de obtenção da mesma, se se aplicar a essa competição e clicar no botão «Inscrever». Após a Inscrição poderá também «Eliminar» esse registo caso o pretenda.

Os atletas inscritos em cada prova irão ficando visíveis na parte inferior do ecrã.

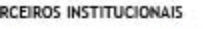

**PATROCINADORES** 

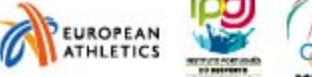

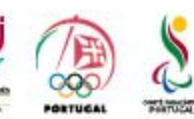

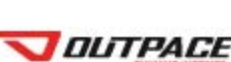

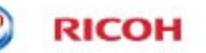